## 知 CloudOS与CAS上虚拟机状态不一致手动同步方法

**[戴丽丽](https://zhiliao.h3c.com/User/other/55846)** 2021-08-16 发表

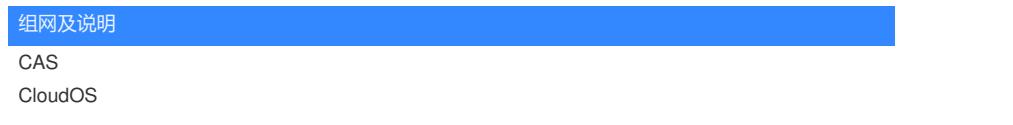

问题描述

CloudOS上虚拟机状态显示暂停,实际在CAS上虚拟机是正常运行状态;

## 过程分析

这种情况一般是由于CAS上虚拟机快照/备份/迁移等任务导致虚拟机出现短暂的暂停状态, OS平台与C AS之间十分钟同步一次状态,当OS同步到虚拟机状态为暂停时,即使CAS上虚拟机状态变为运行中 ,也无法同步。

## 解决方法

1、在OS界面上手动点击同步状态;

2、如果界面无法手动同步,需要在后台数据库中手动同步;修改前请提前在9090页面或在系统页面处 完成备份再进行如下数据库修改操作!

首先进入计算节点容器中依次执行: source /root/admin-openrc.sh;

nova reset-state <uuid> --active (uuid为需要同步状态虚拟机);

3、如果需要同步虚拟机数量较多,可以采用批量同步的方法:

(1)进入计算节点容器后,执行source /root/admin-openrc.sh;

(2)执行nova list --all |grep ERROR > /var/log/nova/ERROR.log将输出结果保存到ERROR.log中;

(3) 执行cat /var/log/nova/ERROR.log | awk '{print \$2}' |xargs -I {} nova reset-state {} --active, 此命 令会将上一步中状态为ERROR (异常) 的虚拟机变为active (运行中) (注意xargs -I这一步中是大i 不是l);

(4) 执行完毕后, 输入exit退出容器;

(5)如果执行中报错,或有疑问,请及时联系。

注意: (1)以上命令建议不要复制,可能存在中文字符的问题; (2)以上命令请对比检查确认无 误后再执行。